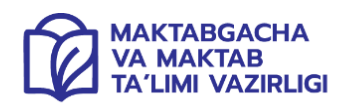

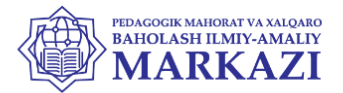

O'ZBEKISTON RESPUBLIKASI MAKTABGACHA VA MAKTAB TA'LIMI VAZIRLIGI PEDAGOGIK MAHORAT VA XALOARO BAHOLASH ILMIY-AMALIY MARKAZI

2023-2024 O'QUV YILIDA AL-XORAZMIY NOMIDAGI IXTISOSLASHTIRILGAN MAKTABNING 11-SINF O'QUVCHILARI UCHUN

# INFORMATIKA

FANIDAN YAKUNIY ATTESTATSIYASINI O'TKAZISH BO'YICHA METODIK TAVSIYA VA MATERIALLAR

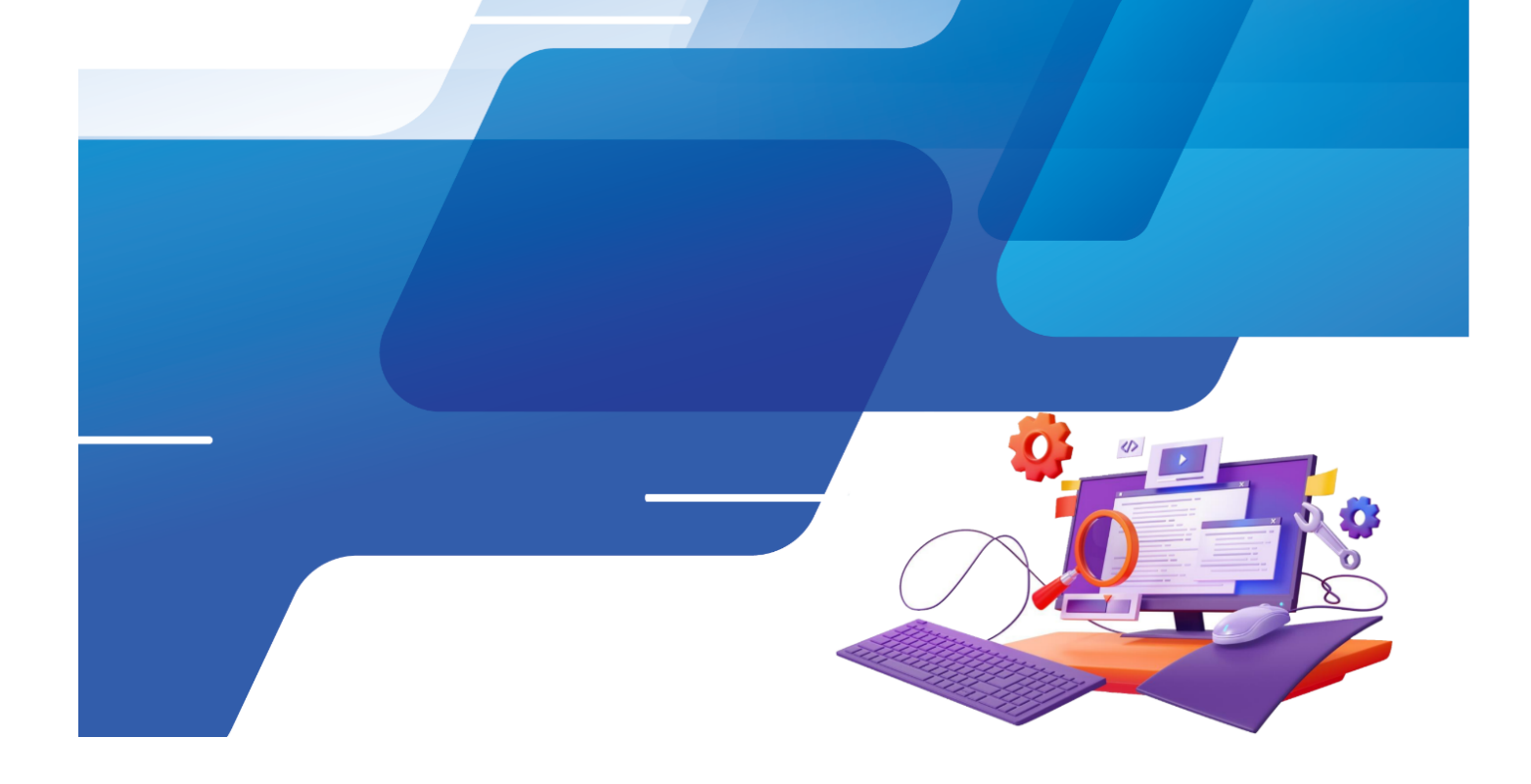

## **2023-2024-O'QUV YILIDА MUHAMMAD AL-XORAZMIY NOMIDAGI IXTISOSLASHGAN MAKTABNING 11-SINF BITIRUVCHILARI UCHUN "INFORMATIKA VA AXBOROT TEXNOLOGIYALARI" FANIDAN YAKUNIY IMTIHON MАTЕRIАLLАRI**

### **Tuzuvchilar:**

Babayeva Sevara Fatxullayeva Mirg'iyozov Mirjambil Mirusmonovich, Saydalieyev Dilshod To'lqin o'g'li Mirzaboyev Zafar Sayfiddinovich

2023–2024-oʻquv yilida Muhammad al-Xorazmiy maktabining 11-sinflarida informatika va axborot texnologiyalari fanidan yakuniy imtihon ushbu tavsiya etilgan bilet savollari asosida oʻtkaziladi. Informatika va axborot texnologiyalari fanidan yakuniy davlat attestatsiyasi amaliy ish shaklida, tavsiya etilgan topshiriq variantlari asosida oʻtkaziladi.

Imtihon uchun bir xil qiyinlikdagi o'xshash tarkibga ega 12 xil variantdan 1ta topshiriq berilgan. Mazkur topshiriqlar 11-sinf bitiruvchisi o'z tanlagan yo'nalishlari bo'yicha ega boʻlishi kerak boʻlgan bilim, koʻnikma, malaka va kompetensiyalarni tekshirish uchun xizmat qiladi. Imtihon boshlanishidan oldin imtihon komissiyasining raisi har bir o'quvchiga 12 ta variantdan birini tanlashga imkon beradi. Oʻquvchilar partada 2 nafardan oʻtirishiga yoʻl qoʻyilmaydi. Oʻqituvchi har bir variant topshiriqlarini tushuntirib, amaliy ishni bajarishga qoʻyilgan talablarni aytib oʻtadi. Oʻquvchilarning yozma ishlari 100 ballik tizim asosida baholanadi. Yakuniy davlat attestatsiyasi vaqtida oʻquvchilar "Foydalanish mumkin boʻlgan resurslar" dan foydalanishlari mumkin. Yakuniy attestatsiyaga 180 daqiqa ajratiladi. Amaliy ishga ajratilgan vaqt e'lon qilinib, doskaga imtihonning boshlanish va tugash vaqti yozib qoʻyiladi.

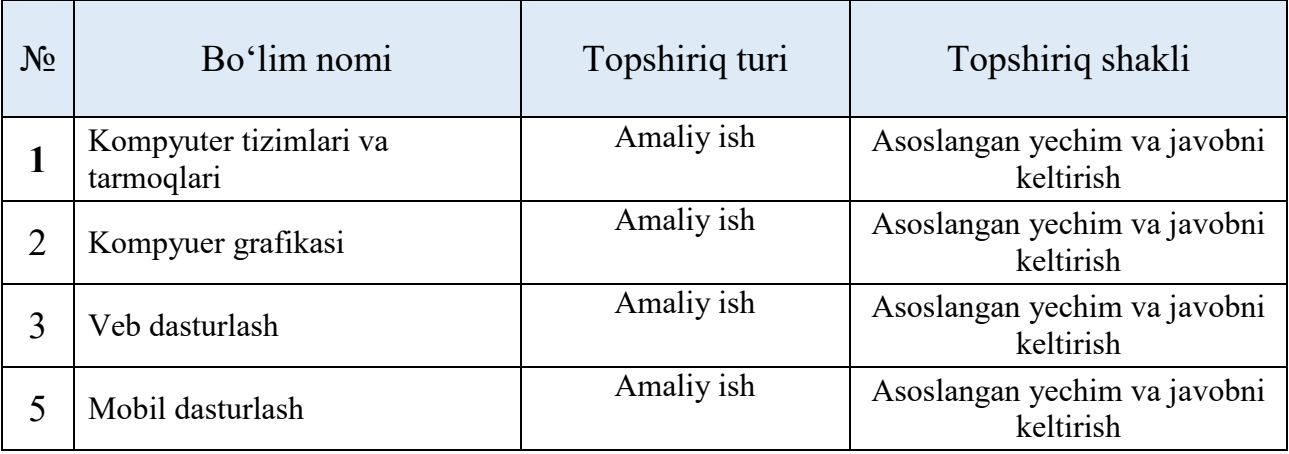

# **Kompyuter tizimlari va tarmoqlari**

# **1-variant**

Debain Server 10 versiyani sozlab, unda Raid 10 protokolini sozlash, diskni ochirib qayta tiklash(MBR)

- 1. Virtualbox muhitida yangi server sozlash va disklar sonini to'g'ri qo'shish.
- 2. Sozlash jarayonida Raid 10 protokolini sozlash.
- 3. Hosil bo'lgan Raidni diskini o'chirish va bo'lim jadvaldan backup olish.
- 4. Qo'shilgan yangi diskni Raidga mos kesish.
- 5. Qo'shilgan diskni raidga bo'glash va uni doimiyga mount qilish.

# **2-variant**

Debian Server 10 versiyasi sozlab, unda Raid 10 protokolini sozlab, diskni o'chirib qayta tiklash(GPT)

- 1. Virtualbox muhitida yangi server sozlash va disklar sonini to'g'ri qo'shish.
- 2. Sozlash jarayonida Raid 10 protokolini sozlash.
- 3. Hosil bo'lgan Raidni diskini o'chirish va bo'lim jadvaldan backup olish.
- 4. Qo'shilgan yangi diskni Raidga mos kesish.
- 5. Qo'shilgan diskni raidga bo'glash va uni doimiyga mount qilish.

# **3-variant**

Debian Server 10 versiyasini sozlab, unda Raid 5 protokolini sozlab, raidni qisqartirish va diskni qayta tiklash.

- 1. Virtualbox muhitida yangi server sozlash va disklar sonini to'g'ri qo'shish.
- 2. Sozlash jarayonida Raid 10 protokolini sozlash.
- 3. Hosil bo'lgan Raidni diskini o'chirish va Raid bo'lim jadvalidan backup olish.
- 4. Raidni Resque mode orqali fayl sistemani kesish, raidni kesish va diskni chek qilish.
- 5. Qo'shilgan diskni raidga bo'glash va uni doimiyga mount qilish.

# **4-variant**

Debian Server 10 versiyasini sozlab, unda LVM protokolini sozlash

- 1. Virtualbox muhitida yangi server sozlash va disklar sonini to'g'ri qo'shish.
- 2. Physical volume lardan yagona Volume Group yaratish.
- 3. Volume groupda logical volumelar yaratish
- 4. Logical volumelarni kengaytirish va qisqartirish
- 5. Ishlab turgan sistemani boshqa physical volumega move qilish

Debian da Os ga yangi disk qo'shish, Disklarni parted orqali kesib, Razdellarga fayl Sistema o'rnatish, Razdellani mount qilish

- 1. Ishlab turgan sistemaga yangi disk qo'shish
- 2. Qo'shilgan diskni parted orqli kesish.
- 3. Diskda Primary va Logical volumelar yaratish
- 4. Yaratilgan bo'limlarga fayl Sistema o'rnatish
- 5. Disklarni doimiyga mount qilish

# **6-variant**

NFS server yaratish va uni klientda ko'rish

- 1. NFS serverga kerak bo'ladigan yutilitalarni internetdan yuklab olish
- 2. etc/exportfs ga kirib NFS sozlamasini qilish
- 3. Client bilan Serverni NFS da bo'g'lash
- 4. Storage papkani doimiyga mount qilish

# **7-variant**

Crontab uchun script yozib uni avtomatlashtirish.

- 1. Barcha uchun yangi crontab yaratish
- 2. Yaratilgan crontabni har daqiqa qandaydir amal bajarishi
- 3. Crontab bajaradigan amalni natijasini faylga yo'naltirish
- 4. Crontab orqali sozlamalardan backup olish amalini avtomatlashtirish

## **8-variant**

Service yaratish(python, html, java, bin)

- 1. Pyhton yordamida qandaydir vazifani bajaruvchi kod yozish
- 2. Scriptni ishga tushirish
- 3. Service yaratish
- 4. Servicega start berish va uni qurilma yonib o'chganda avtomatik ishga tushirish

## **9-variant**

Kerio Controlda telegram saytiga kirishni cheklab quying

- 1. Kerio Controlda yangi qoida yaratish
- 2. Yaratilgan qoidani ko'rsatilgan userlar uchun amal qilishi sozlash
- 3. Telegramning serverlarini ip larini to'g'ri topish
- 4. Telegramni har qanday holatda ham bloklash
- 5. Yaratilgan qoidani to'gri ishlashini ta'minlash

## **10-variant**

Kerio Controlda URL bo'yicha domeni cheklash

1. Kerio Controlda Web-filtrlash qatoriga yangi qoida qo'shish

- 2. Tube yoki movi kabi domenlarga ega har qanday web-saytlarga cheklov o'rnatish
- 3. O'rnatilgan cheklovni foydalanuvchilarda qo'llash
- 4. Cheklovni vaqt intervali bo'yicha ishlashini taminlash

Kerio Controlda qurilmani Mac-address bo'yicha boshqarish

- 1. Kerio Control server sozlash
- 2. Tarmoq, DNS va DHCP xizmatlarini ishga tushirish
- 3. Foydalanuvchilar yaratish
- 4. Foydalanuvchilarni Mac-address orqali boshqarish, cheklov va imtiyozlar berish

# **12-variant**

Eve-ng muhitida Linux serverlar orqali dastlabki tarmoq sozlamalarini sozlash

- 1. Eve-ng muhitida yangi topologiya hosil qilish
- 2. Tarmoqga internetni bo'g'lash
- 3. Serverlar o'rtasida aloqa hosil qilish
- 4. Serverlarga internet ulash va doimiyga tarmoq sozlamalarini saqlash
- 5. Serverlarni boshqa tarmoqlar bilan aloqa hosil qila olishi uchun ip route ni sozlash.

# **Baholash mezoni:**

Informatika fanidan 11-sinf Kompyuter tizimlari va tarmoqlari yo'nalishining yakuniy imtixoni umumiy 100 ball qilib belgilandi. Ular quyidagi mezonlar asosida baholanadi:

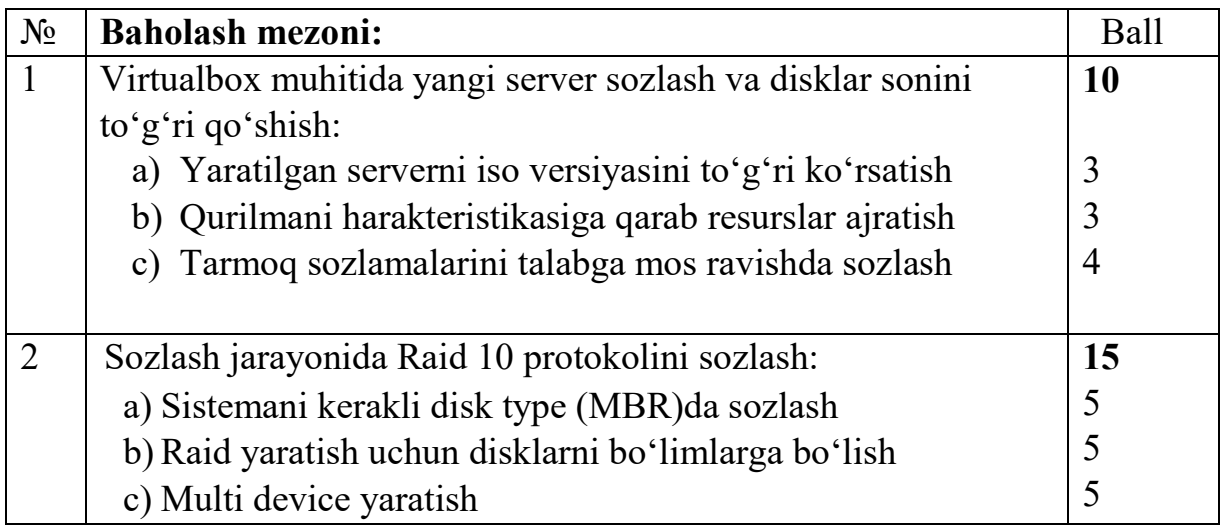

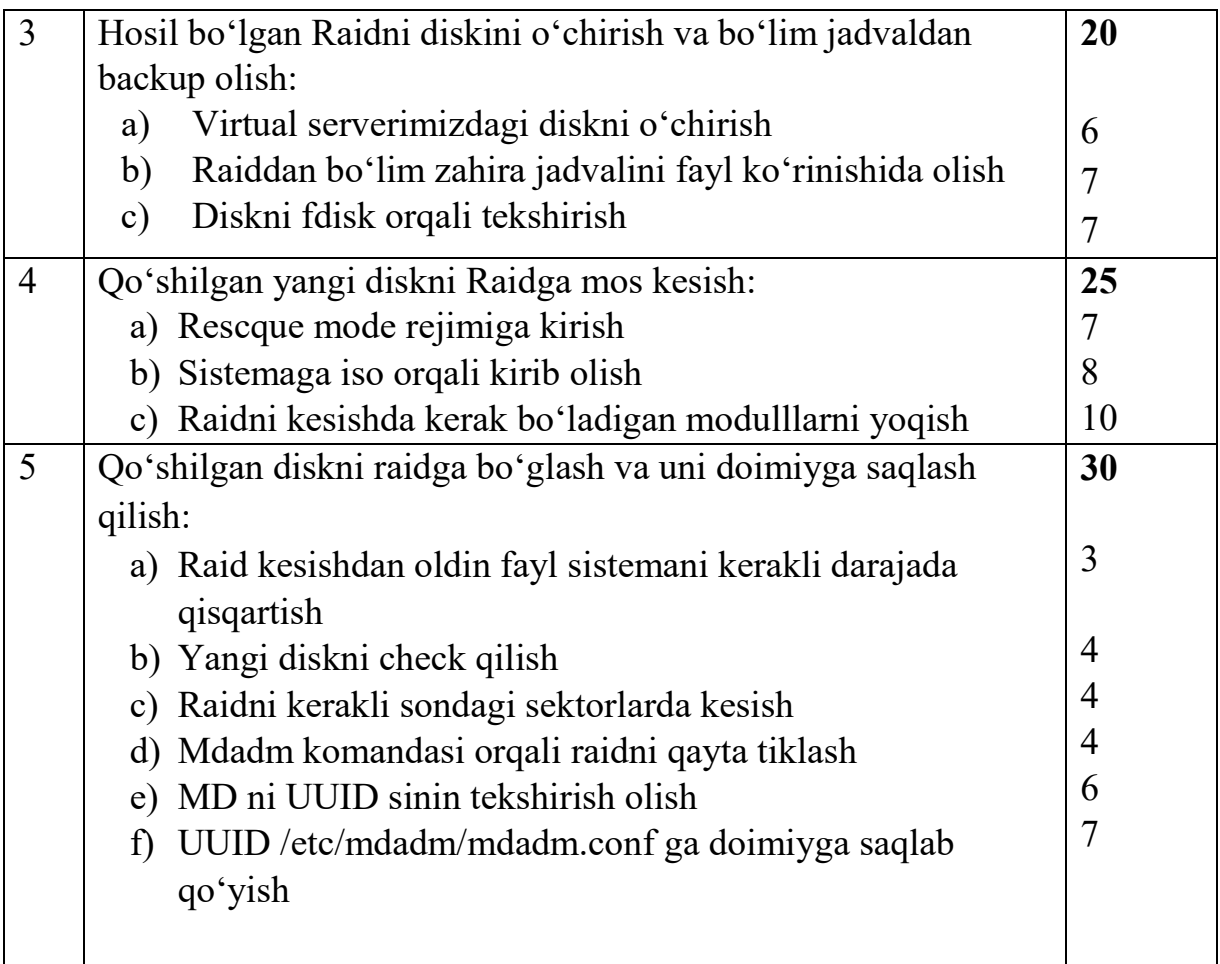

# **Kompyuter grafikasi**

1. Youtube prevyu dizayni uchun lumetri color bo'limidan foydalanib video ranglari bilan ishlash

2. "Bo'sh ish o'rni" uchun animatsion smm post tayyorlash

- 3. Kino treyler rangli kadrlarini oq qora rangli kadrlarga o'zgartirish
- 4. Fast food uchun animatsion post tayyorlash
- 5. Maxsus kiyimlar dizaynini reklamasi uchun video rolik tayyorlash
- 6. O'quv kurslari uchun animatsion post tayyorlash
- 7. Sertifikat dizaynini tayyorlash
- 8. SMM post dizaynini roligi uchun videoga mos audio fon qo'shish
- 9. Ichimlik suvi, sok uchun animatsion post tayyorlash
- 10. Vizitka dizaynini tayyorlash

11. Bilboard dizayini uchun position, rotation key frame laridan foydalangan holda dizayn tayyorlash

12. Ayni bir logotipdan foydalanib firma yoki tashkilot korporativ mahsulotlariga dizayn merch tayyorlash

## **Baholash mezoni:**

Informatika fanidan 11-sinf Kompyuter grafikasi yo'nalishining yakuniy imtixoni umumiy 100 ball qilib belgilandi. Ular quyidagi mezonlar asosida baholanadi:

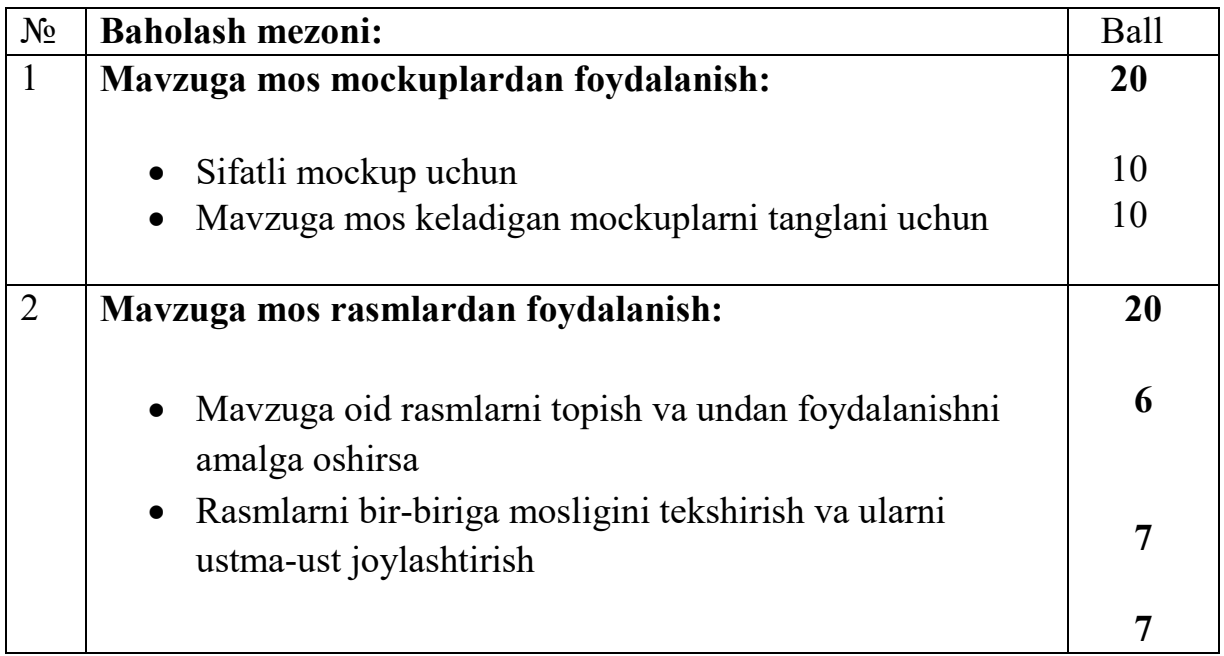

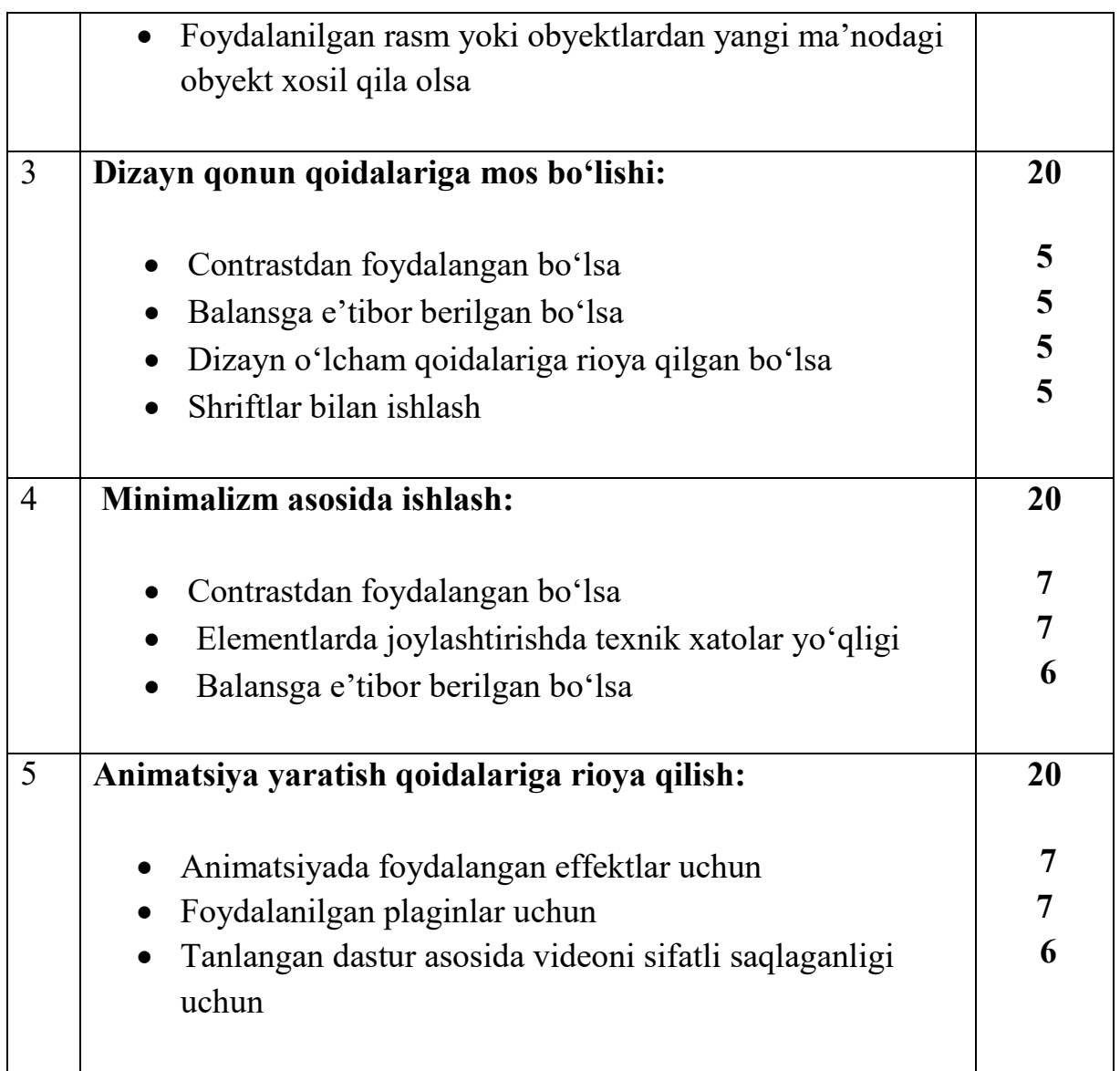

# **Ko'rsatmalar:**

**a)** Audio va musiqa tanlash uchun saytlar: <https://pixabay.com/music/>

<https://freemusicarchive.org/>

<https://elements.envato.com/audio>

**b)** Dizaynga mos rang tanlash uchun saytlar:

# **<https://imagecolorpicker.com/>**

<https://colorhunt.co/>

<https://coolors.co/>

[https://webflow.com/blog/best](https://webflow.com/blog/best-color-combinations)-color-combinations

**c)** Mavzuga oid sifatli video va rasmlarni yuklash uchun sayt

# **[https://www.pexels.com/ru](https://www.pexels.com/ru-ru/)-ru/**

<https://www.freeimages.com/>

[https://pixabay.com/](https://pixabay.com/music/)

- **d)** Dizaynerlik tanlovini shakllantirish uchun sayt|: [https://blog.hubspot.com/marketing/graphic](https://blog.hubspot.com/marketing/graphic-design-portfolio)-design-portfolio [Behance :: Best of Behance](https://www.behance.net/galleries)
- **e)** Dizaynerlikda g'oya va qo'shimcha ma'lumotlarni olish uchun sayt: [Pinterest](https://www.pinterest.com/)
- **f)** Dizaynerlik sohasiga oid proyektlarni kuzatish uchun sayt: [Dribbble - Discover the World's Top Designers & Creative Professionals](https://dribbble.com/)
- **g)** Shriftlardan foydalanish uchun saytlar:
	- 1.<https://www.1001fonts.com/>;
	- 2.<https://fonts.adobe.com/>
	- 3.<https://fonts.google.com/>
	- 4. http[s://www.dafont.com/](https://www.dafont.com/)
	- 5.<https://www.myfonts.com/>

## **Mobil dasturlash**

## **1-variant**

Quyida berilgan tushuntirishlar asosida "Best 10 Countries App" nomli mobil ilova yarating.

*Tushuntirish:* Ushbu dasturda eng yaxshi 10 ta mamlakatlar haqida hikoya qilinadi. Sahoyat qilayotgan kishilar uchun qo'llanma vazifasini bajaradigan ushbu dasturda davlatlarning ijtimoiy hayoti, tabiati, iqtisodiyoti, madaniyati va boshqa ma'lumotlari beriladi. Dastur interfeysida davlatlar ro'yxat shaklida beriladi. Biror davlat tanlanganda yangi oynada u haqida ma'lumotlar chiqariladi. Sevimli mamlakatni alohida listga qo'shish imkoniyati ham bo'lib, ular alohida oynada ko'rsatiladi. Room kutubxonasidan foydalanish talab etiladi.

## **2-variant**

Quyida berilgan tushuntirishlar asosida "Fast Food App" nomli mobil ilova yarating.

*Tushuntirish:* Ushbu dasturda biror restoran yoki kafe uchun menyular ro'yxati chiqariladi. Biror taom tanlanganda u haqidagi ma'lumotlar yangi oynada chiqarilishi kerak. Tanlangan taomlarni alohida listga qo'shish imkoniyati ham bo'lib, ular alohida oynada ko'rsatiladi. Room kutubxonasidan foydalanish talab etiladi.

## **3-variant**

Quyida berilgan tushuntirishlar asosida "Book Library App" nomli mobil ilova yarating.

*Tushuntirish:* Ushbu dasturda biror davr adabiyoti yoki janr uchun kitoblar ro'yxati chiqariladi. Biror kitob tanlanganda u haqidagi ma'lumotlar, kitobning qisqacha mazmuni yangi oynada chiqarilishi kerak. Tanlangan kitoblarni alohida listga qo'shish imkoniyati ham bo'lib, ular alohida oynada ko'rsatiladi. Room kutubxonasidan foydalanish talab etiladi.

## **4-variant**

Quyida berilgan tushuntirishlar asosida "Soccer Legends App" nomli mobil ilova yarating.

*Tushuntirish:* Ushbu dasturda butun dunyoga mashhur bo'lgan jahon va milliy futbol afsonalarining ro'yxati chiqariladi. Biror shaxs tanlanganda u haqidagi ma'lumotlar, uning faoliyati, yutuqlarining qisqacha mazmuni yangi oynada chiqarilishi kerak. Tanlangan shaxslarni alohida listga qo'shish imkoniyati ham bo'lib, ular alohida oynada ko'rsatiladi. Room kutubxonasidan foydalanish talab etiladi.

Quyida berilgan tushuntirishlar asosida "Zakovat Club App" nomli mobil ilova yarating.

*Tushuntirish:* Ushbu dasturda "Zakovat" intellektual o'yinida berilgan eng mashhur savollar kategoriya shaklida ro'yxati chiqariladi. Biror kategoriya tanlanganda shu mavzuga oid 5 tadan savol va uning javoblari yangi oynada chiqarilishi kerak. Tanlangan eng yaxshi savollarni alohida listga qo'shish imkoniyati ham bo'lib, ular alohida oynada ko'rsatiladi. Room kutubxonasidan foydalanish talab etiladi.

## **6-variant**

Quyida berilgan tushuntirishlar asosida "Funny Math App" nomli mobil ilova yarating.

*Tushuntirish:* Ushbu dasturda matematika fanidan qiziqarli savollar va voqealarning ro'yxati chiqariladi. Biror savol yoki voqea-hodisa tanlanganda uning to'liq mazmuni yangi oynada chiqarilishi kerak. Tanlanganlar alohida listga qo'shish imkoniyati ham bo'lib, ular alohida oynada ko'rsatiladi. Room kutubxonasidan foydalanish talab etiladi.

## **7-variant**

Quyida berilgan tushuntirishlar asosida "Funny Physics App" nomli mobil ilova yarating.

*Tushuntirish:* Ushbu dasturda fizika fanidan qiziqarli savollar va voqealarning ro'yxati chiqariladi. Biror savol yoki voqea-hodisa tanlanganda uning to'liq mazmuni yangi oynada chiqarilishi kerak. Tanlanganlar alohida listga qo'shish imkoniyati ham bo'lib, ular alohida oynada ko'rsatiladi. Room kutubxonasidan foydalanish talab etiladi.

## **8-variant**

Quyida berilgan tushuntirishlar asosida "Islom Arkonlari" nomli mobil ilova yarating.

*Tushuntirish:* Ushbu dasturda muqaddas islom dinining 5 ta akroni va islom dini haqidagi boshqa bo'limlarning ro'yxati chiqariladi. Biror bo'lim tanlanganda uning to'liq mazmuni, bajarilish amallari yangi oynada chiqarilishi kerak. Tanlanganlar alohida listga qo'shish imkoniyati ham bo'lib, ular alohida oynada ko'rsatiladi. Room kutubxonasidan foydalanish talab etiladi.

## **9-variant**

Quyida berilgan tushuntirishlar asosida "Programming World App" nomli mobil ilova yarating.

*Tushuntirish:* Ushbu dasturda eng yaxshi IT sohalari haqidagi ro'yxati chiqariladi. Biror soha tanlanganda uning to'liq mazmuni, tarixi, rivojlanish bosqichlari, o'rganishlar ketma-ketligi va shu kabi ma'lumotlar yangi oynada chiqarilishi kerak. Tanlanganlar alohida listga qo'shish imkoniyati ham bo'lib, ular alohida oynada ko'rsatiladi. Room kutubxonasidan foydalanish talab etiladi.

Quyida berilgan tushuntirishlar asosida "Fairy Tales App" nomli mobil ilova yarating.

*Tushuntirish:* Ushbu dasturda eng yaxshi milliy va jahon ertaklarining ro'yxati chiqariladi. Biror ertak tanlanganda uning to'liq mazmuni, persojlari, ertakdan olinadigan hissalar, ertak mazmuni bo'yicha savollar kabi ma'lumotlar yangi oynada chiqarilishi kerak. Tanlangan ertaklar alohida listga qo'shish imkoniyati ham bo'lib, ular alohida oynada ko'rsatiladi. Room kutubxonasidan foydalanish talab etiladi.

## **11-variant**

Quyida berilgan tushuntirishlar asosida "Best 10 Universities App" nomli mobil ilova yarating.

*Tushuntirish:* Ushbu dasturda eng yaxshi 20 ta universitetlar haqida hikoya qilinadi. Talaba bo'lmoqchi bo'lgan o'quvchilar uchun qo'llanma vazifasini bajaradigan ushbu dasturda universitetlarning yo'nalishlari, avzal jihatlari va boshqa ma'lumotlari beriladi. Dastur interfeysida universitetlar ro'yxat shaklida beriladi. Biror universitet tanlanganda yangi oynada u haqida ma'lumotlar chiqariladi. Sevimli universitetni alohida listga qo'shish imkoniyati ham bo'lib, ular alohida oynada ko'rsatiladi. Room kutubxonasidan foydalanish talab etiladi.

## **12-variant**

Quyida berilgan tushuntirishlar asosida "Holidays App" nomli mobil ilova yarating. *Tushuntirish:* Ushbu dasturda eng yaxshi milliy va xorijiy bayramlar haqida hikoya qilinadi. Dastur interfeysida bayramlar ro'yxat shaklida beriladi. Biror bayram tanlanganda yangi oynada u haqida ma'lumotlar chiqariladi. Sevimli bayramlarni alohida listga qo'shish imkoniyati ham bo'lib, ular alohida oynada ko'rsatiladi. Room kutubxonasidan foydalanish talab etiladi.

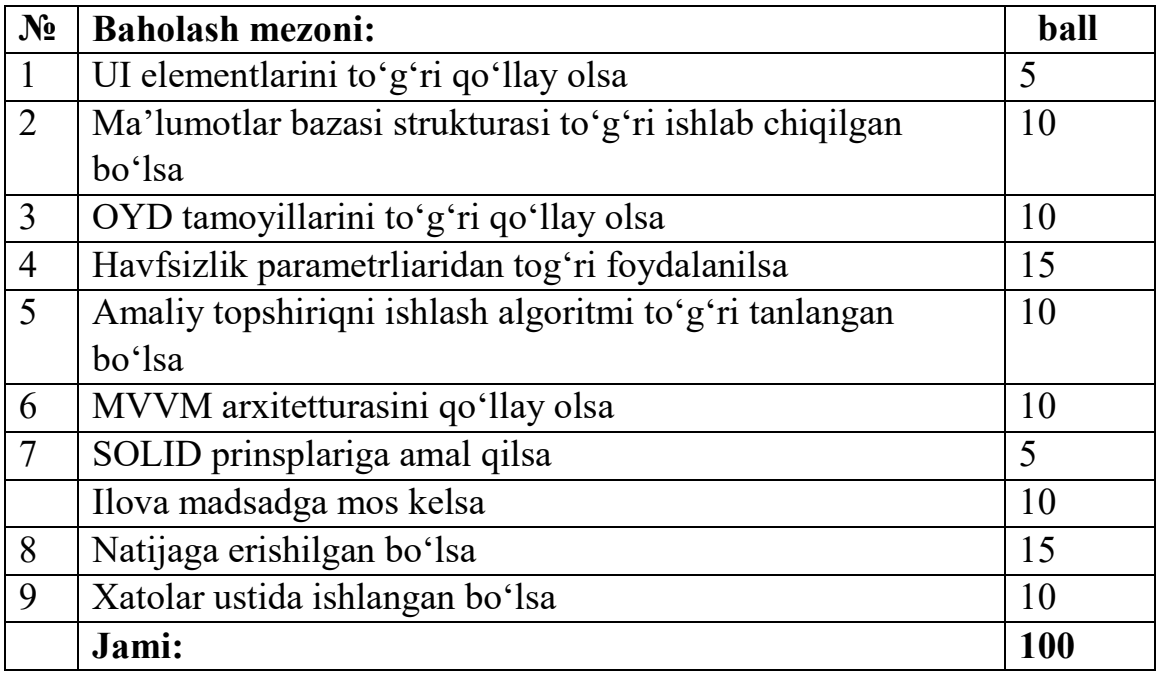

# **Veb dasturlash**

1. Berilgan Frontend shablonni laravel frameworkiga moslashtiring.

2. Internet magazin maxsulotlarlarini ma'lumotlar bazasiga yozish formasini ishlab chiqing.

3. Veb sahifa uchun qidiruv tizimini ishlab chiqing.

4. Veb sahifa uchun maqolalarni qo'shish va o'zgartirish blokini ishlab chiqing.

5. PHP framework orqali foydalanuvchilar uchun avtorizatsiya va autintifikatsiya blokini ishlab chiqing.

6. Bootstrap yordamida quyidagi bloklarni moslashuvchivchan qilib ishlab chiqing.

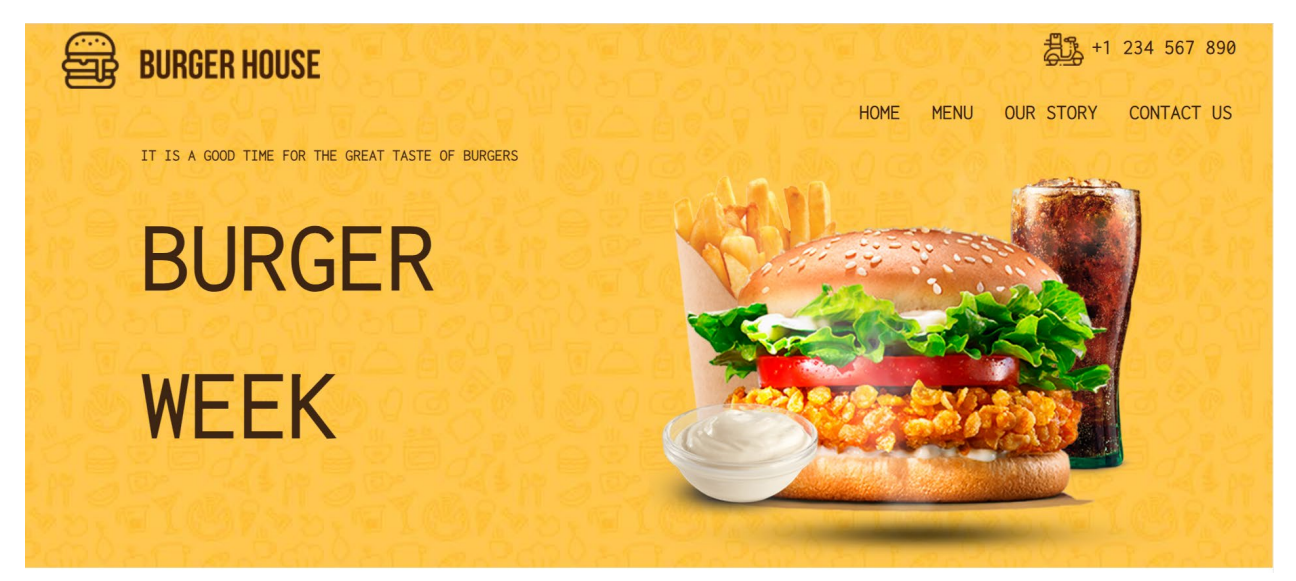

7. Bootstrap yordamida quyidagi bloklarni moslashuvchivchan qilib ishlab chiqing.

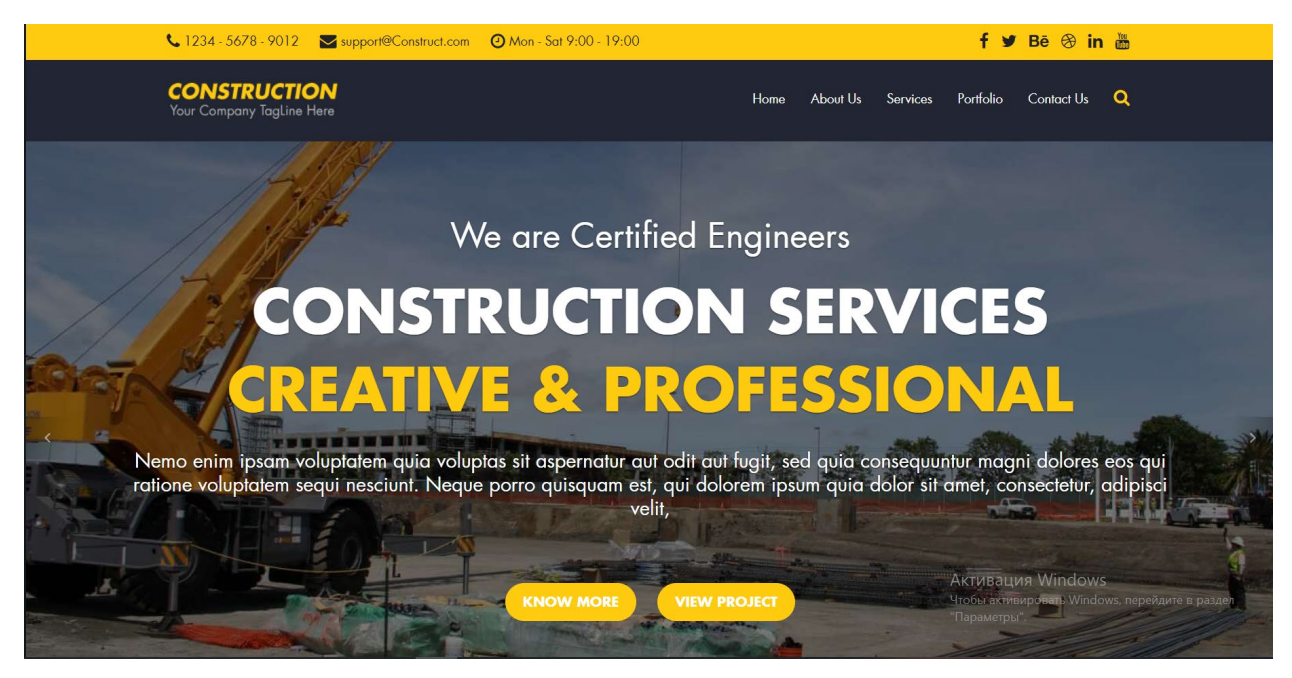

8. Bootstrap yordamida quyidagi bloklarni moslashuvchivchan qilib ishlab chiqing.

#### **AMAZING FEATURES**

Sed ut perspiciatis unde omnis iste natus error sit voluptatem accusantium doloremque laudantium, totam rem aperiam, eaque ipsa quae ab illo inventore veritatis et quasi architecto.

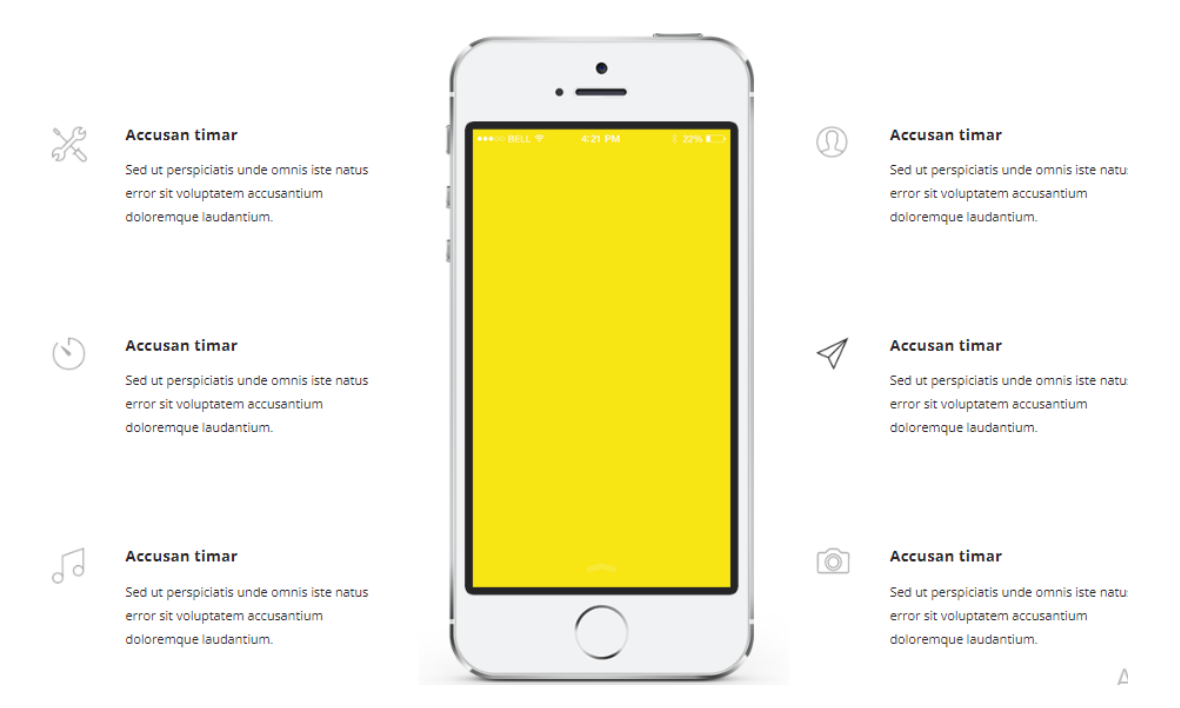

9. Bootstrap yordamida quyidagi bloklarni moslashuvchivchan qilib ishlab chiqing.

# CHOOSE & ENJOY

Lorem insum dolor sit amet, consectetur adiniscing elit, sed do eiusmod tempor incididunt ut labore et dolore magna aliqua Quis ipsum suspendisse ultrices gravida. Risus commodo viverra maecenas accumsan lacus vel facilisis.

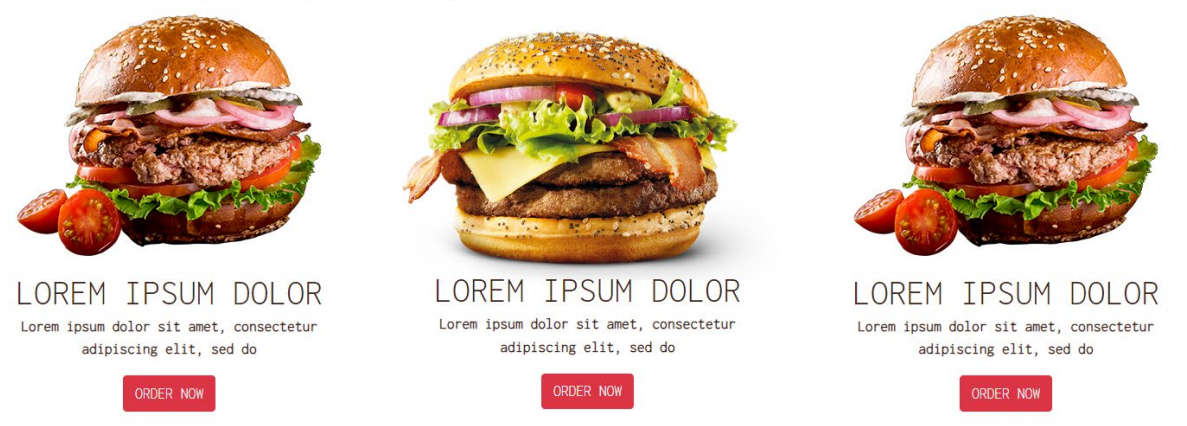

10. Berilgan ma'lumotlar bazasi asosida API ishlab chiqing.

11. Laravel yordamida berilgan ma'lumotlar bazasi asosida veb sahifani o'zbek va ingliz tilidagi ko'rnishini ishlab chiqing.

12. Buyurtmachilar uchun CRUD blokini ishlab chiqing.

## **Baholash mezoni:**

Informatika fanidan 11-sinf veb dasturlash yo'nalishining yakuniy imtixoni umumiy 100 ball qilib belgilandi. Ular quyidagi mezonlar asosida baholanadi:

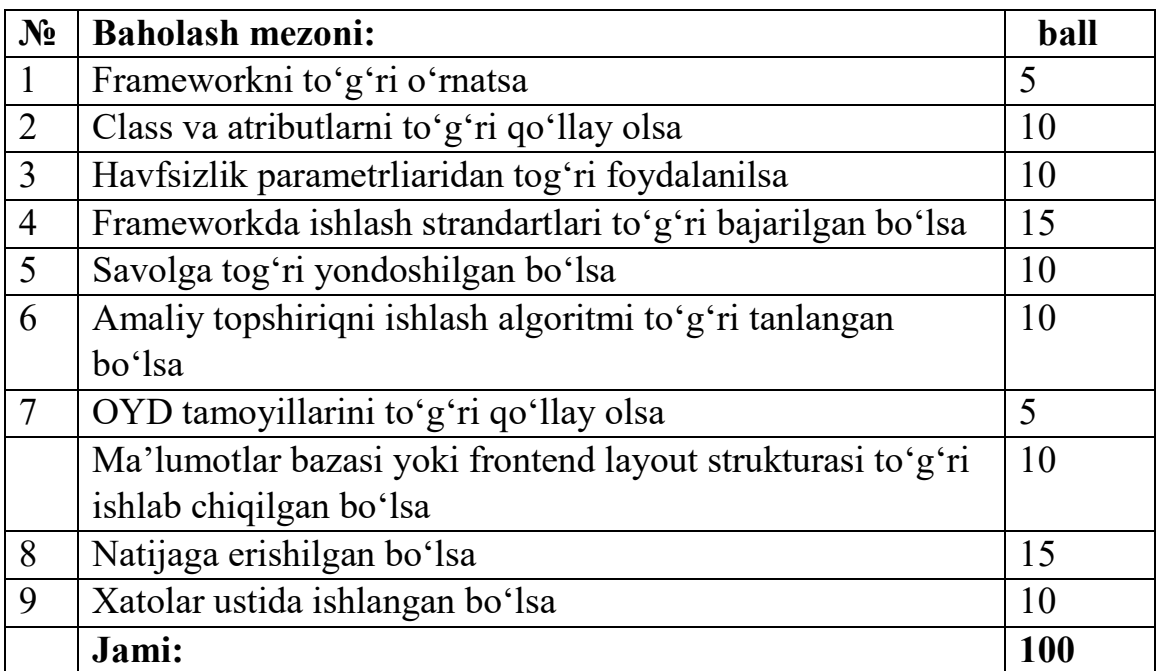